## **MassDL**

Jose Andias

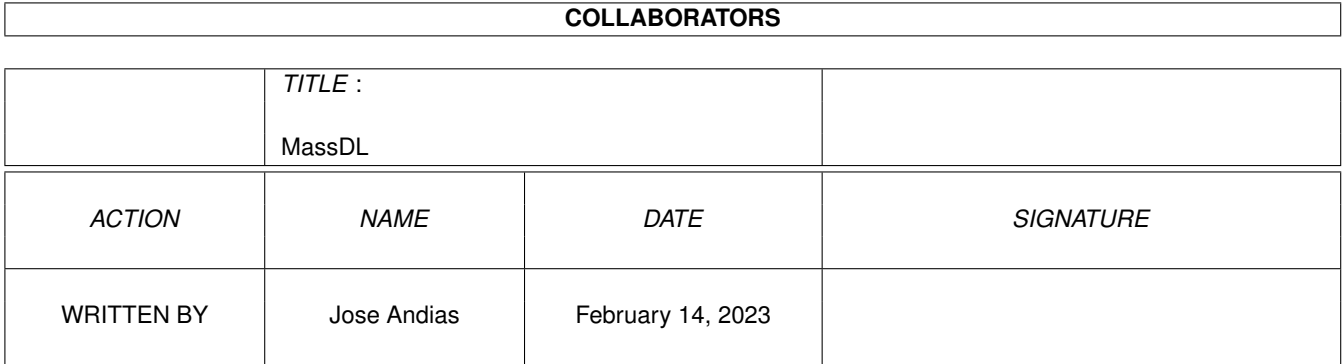

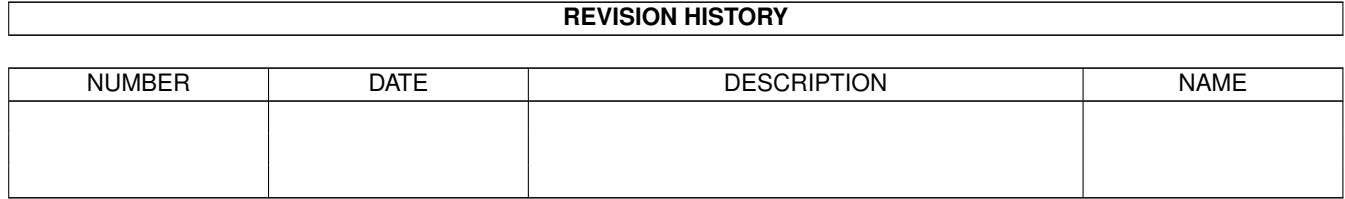

# **Contents**

#### 1 MassDL

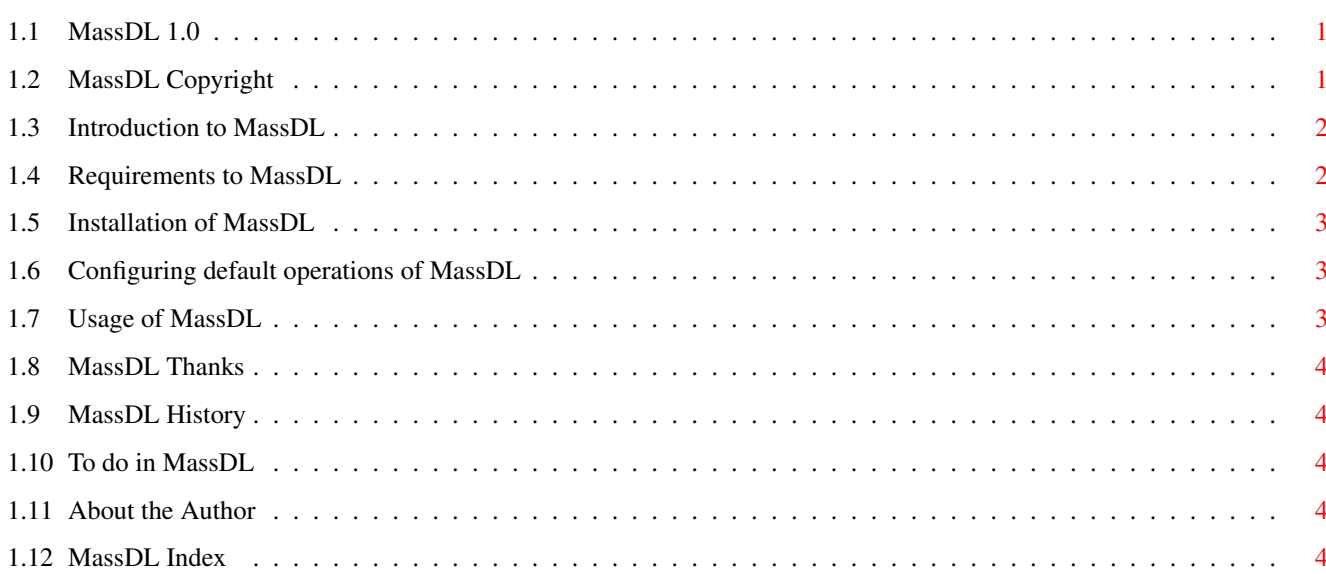

 $\mathbf{1}$ 

## <span id="page-3-0"></span>**Chapter 1**

## **MassDL**

#### <span id="page-3-1"></span>**1.1 MassDL 1.0**

MassDL v1.0 MassDL package is Copyright © 2000 [Jose Andias](#page-6-5) . All rights reserved. My native language is Portuguese so expect errors and correct them please. [Introduction](#page-4-2) [Requirements](#page-4-3) [Installation](#page-5-3) [Configuration](#page-5-4) - read me first! [Usage](#page-5-5) **[History](#page-6-6)** [To do](#page-6-7) [Author](#page-6-5) [Thanks](#page-6-8) [Copyright notice](#page-3-3)

### <span id="page-3-2"></span>**1.2 MassDL Copyright**

#### <span id="page-3-3"></span>Copyright

MassDL package is Copyright © 2000 [Jose Andias](#page-6-5) . MassDL package is Freeware. You may freely use it and distribute it wherever you want as long as the main archive contents stay the same as I provided and DON'T ask or make any money from it. The money value of this product is 0 whatever currency you work with. MassDL works at least for me, but no guarantee is given nor implied. In no case will I be liable for any results of using MassDL package. This program is meant to work with AWeb which is Copyright © by Yvon

Rozijn. It uses rexxbgui.library © Jilles Tjoelker 1999, rexxdossupport.library © 1994-1997 by hartmut Goebel and rexxsupport.library © by ?. Main Archive Contents: File\_id.diz MassDL.info MassDL (dir) Libs (dir) rexxbgui.library rexxsupport.library MassDL.awebrx MassDL.readme MassDL.guide MassDL.guide.info

#### <span id="page-4-0"></span>**1.3 Introduction to MassDL**

<span id="page-4-2"></span>Introduction

MassDL is a AWeb AREXX plugin meant to save locally the links and/or

images you select of an HTML document.

Features:

- · Easy to use (GUI)
- · Remember last settings.
- · Also command line.
- · Default settings.

#### <span id="page-4-1"></span>**1.4 Requirements to MassDL**

<span id="page-4-3"></span>Requirements

MassDL requires:

- · AmigaOS only tested on v3.5
- · AWeb only tested on v3.3
- · bguirexx.library and bgui.library for the GUI (1st one provided)
- · rexxdossupport.library (not included: © reasons)
- on Aminet: util/rexx/rexxdossupport.lha
- · rexxsupport.library (provided)

#### <span id="page-5-0"></span>**1.5 Installation of MassDL**

<span id="page-5-3"></span>Installation Copy the Libs you need form "Libs/" to "Libs:". Copy the script (MassDL.awebrx) file to wherever you want and config AWeb to run it. Examples: Command: "RUN AWebPath:Plugins/MassDL.awebrx REQ" Command: "RUN AWebPath:Plugins/MassDL.awebrx LINK" Command: "RUN AWebPath:Plugins/MassDL.awebrx IMAGE LINK REQ"

### <span id="page-5-1"></span>**1.6 Configuring default operations of MassDL**

#### <span id="page-5-4"></span>Configuration

To set deafault settings in MassDL you need to edit the script file. First of all and before you run the script you should set the default dir for saving the Leched files (1st Config line). You can set a default pattern for image and/or link lechs (2nd & 3rd Config line). You can set if by default you want the GUI to appear or not (1 or 0) (4th Config line). You can also set that by default the Link Lech and/or Image Lech is set (set to 1) (5th & 6th Config line).

#### <span id="page-5-2"></span>**1.7 Usage of MassDL**

<span id="page-5-5"></span>Usage

Command Line: MassDL.awebrx [LINK] [IMAGE] [REQ] All are optional and the order or letter case are not important. You may use one or all of them. LINK to set Link DL (Download). IMAGE to set Image DL. REQ if you want the GUI to appear. GUI: At the left we have options for the Link DLs. Select the box to enable and use "->" to copy the pattern you choosed to the pattern for the images. At the right you can discover yourself. :) On the Bottom-Right there is a check button with an "r" that will enable the options you made to be remembered next time you run the script. When the options are remembered it is by default already selected. This is useful if you repeat the same operation more than once. No need to set the same options, just press the box so that next time the options start the same.

To abort the operation just dont select any of the check buttons.

#### <span id="page-6-0"></span>**1.8 MassDL Thanks**

<span id="page-6-8"></span>Thanks

Thanks must go to:

· Jilles Tjoelker for the rexxbgui.library reducing my work on this one.

#### <span id="page-6-1"></span>**1.9 MassDL History**

<span id="page-6-6"></span>History Version 1.0 (10.02.00) - initial release.

### <span id="page-6-2"></span>**1.10 To do in MassDL**

<span id="page-6-7"></span>To do

· Reduce library use.

· Extend support for other browsers.

· Add other options in main GUI.

Send your suggestions to [me](#page-6-5)

#### <span id="page-6-3"></span>**1.11 About the Author**

<span id="page-6-5"></span>About the Author

MassDL package was written by Jose Andias.

If you have something to say to me (questions, critics, suggestions, wishes, bug reports or whatever) please contact me by EMail: jose\_andias@softhome.net

I'm from Portugal.

#### <span id="page-6-4"></span>**1.12 MassDL Index**

Index [Introduction](#page-4-2) [Requirements](#page-4-3) [Installation](#page-5-3) **[Configuration](#page-5-4)** [Usage](#page-5-5) **[History](#page-6-6)** [To do](#page-6-7) [Author](#page-6-5) [Thanks](#page-6-8) [Copyright notice](#page-3-3)